*В.П. Назаров, Т.Н. Атаманов* (Академия ГПС МЧС России; e-mail: npbtp@bk.ru)

## **АВТОМАТИЗИРОВАННАЯ ОЦЕНКА ЗОН ВОЗДЕЙСТВИЯ ОПАСНЫХ ФАКТОРОВ ПОЖАРОВ НА НАРУЖНЫХ ТЕХНОЛОГИЧЕСКИХ УСТАНОВКАХ**

*Разработан программный комплекс для оценки зон опасных факторов аварий и пожаров на наружных технологических установках. Ключевые слова: пожарный риск, производственный объект, взрыв.*

## *V.P. Nazarov, T.N. Atamanov* **AUTOMATED EVALUATION OF THE IMPACT ZONE OF FIRE HAZARD ON EXTERNAL TECHNOLOGICAL INSTALLATIONS**

*Developed software system to assess hazards zones accidents and fires on external technological installations.*

*Key words: fire risk, industrial object, explosion.*

Статья поступила в редакцию Интернет-журнала 24 сентября 2013 г.

Федеральный закон № 123 "Технический регламент о требованиях пожарной безопасности" [1] регламентирует порядок проведения оценки *пожарного риска (ПР)* на производственных объектах. Методика определения расчётных величин пожарного риска на производственных объектах утверждена Приказами МЧС России от 10.07.09 № 404 и от 14.12.2010 № 649 [2].

Условно данную методику можно разделить на две части: первая – определение и расчёт ПР для зданий производственного и складского назначения, а вторая – для *наружных технологических установок (НТУ)* и объектов. Процедура определения величин ПР для НТУ трудоемка и для ускорения оценки зон воздействия *опасных факторов пожара (ОФП)* на людей, здания и оборудования требуется автоматизация расчётов.

Методика [2] для НТУ включает расчёты по определению:

1) теплового излучения при факельном горении, пожарах проливов горючих веществ на поверхность и огненных шарах;

2) избыточного давления и импульса волны давления при сгорании газопаровоздушной смеси в открытом пространстве;

3) избыточного давления и импульса волны давления при разрыве сосуда (резервуара) в результате воздействия на него очага пожара.

Программный комплекс предусматривает автоматизированный расчёт следующих процессов, возникающих при пожароопасных ситуациях: истечение жидкости или газа из отверстия, растекание жидкости при разрушении оборудования, формирование зон загазованности, возникновение пожара-вспышки, испарение жидкости с поверхности пролива и т.д.

Некоторые технологические установки могут иметь в своем составе десятки аппаратов с горючими и легковоспламеняющимися жидкостями, выполняющих разные технологические циклы (прием, хранение, транспортировка, выдача). Построение логического дерева событий для данных установок может включать более сотни различных сценариев развития пожароопасных ситуаций, что существенно усложняет расчёты ПР. Блок-схема алгоритма расчёта ОФП при выбранной пожарной ситуации представлена с использованием четырёх основных блоков (рис. 1).

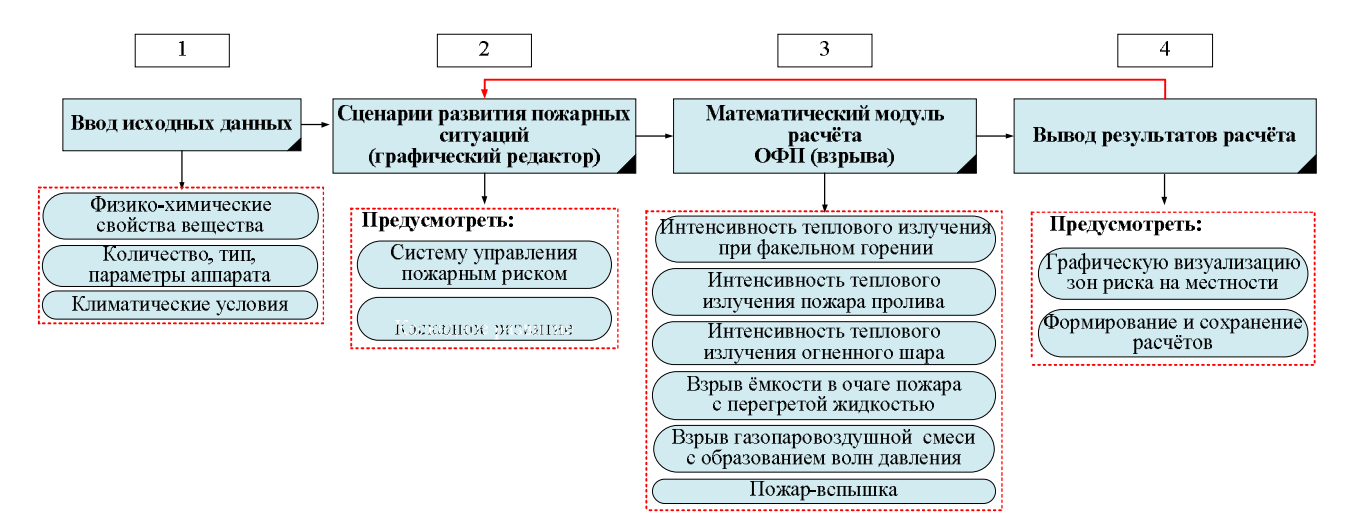

**Рис. 1.** Блок-схема алгоритма расчёта ОФП при выбранной пожарной ситуации

В 2012 году кафедрой "Пожарная безопасность технологических процессов" Академии ГПС МЧС России разработан автоматизированный программный комплекс на основе методики [2], предназначенный оценки вероятности поражения человека, здания и оборудования при различных пожарных ситуациях на наружных технологических установках. При создании данного программного продукта акцентировалось внимание на обеспечении следующих дидактических требований: научности, адаптивности, сознательности обучения, самостоятельности и активизации деятельности, визуализации и доступности в образовательном процессе Академии ГПС МЧС России. В настоящее время комплекс успешно апробирован на практических занятиях со слушателями магистратуры по направлению "Техносферная безопасность".

Данный комплекс имеет модульную структуру, что позволяет обеспечить удобное использование в учебном процессе. Комплекс включает в себя:

1. Модуль выбора расчёта. В данном модуле пользователь может выбрать интересующий его вид расчёта пожарной ситуации.

2. Модуль выбора исходных данных. В данном модуле пользователь может вручную вписать показатели физико-химических свойств веществ и материалов. Для автоматизации и сокращения времени поиска свойств веществ и материалов на программном уровне реализована подсказка пользователю по пожароопасным свойствам веществ и материалов. Данный модуль позволяет вписывать любые значения по пожароопасным свойствам веществ и материалом, что позволяет пользователю оценить разные значения показателей пожароопасных свойств, подобрать оптимальные значения и определиться с наиболее неблагоприятными параметрами для рассмотренного варианта пожара.

3. Математический модуль. Данный модуль производит расчёт для выбранного варианта пожара в соответствии с методикой [2]. Порядок расчёта представлен в виде блок-схемы.

4. Модуль графической визуализации. В данном модуле пользователь может наглядно оценить последствия пожара (зоны ОФП) при выбранных им исходных данных. Модуль имеет возможность загружать подложку (карту местности, генплан, план установки, план участка и т.д.) в графическом формате с последующим масштабированием. Также предоставляется справочная информация по детерминированным критериям оценки поражающего действия волны давления и теплового излучения на людей.

5. Сохранение результатов расчёта и выход из программы.

Блок-схема программного комплекса по оценке вероятности поражения человека, здания и оборудования при различных вариантах пожаров на наружных технологических установках представлена на рис. 2.

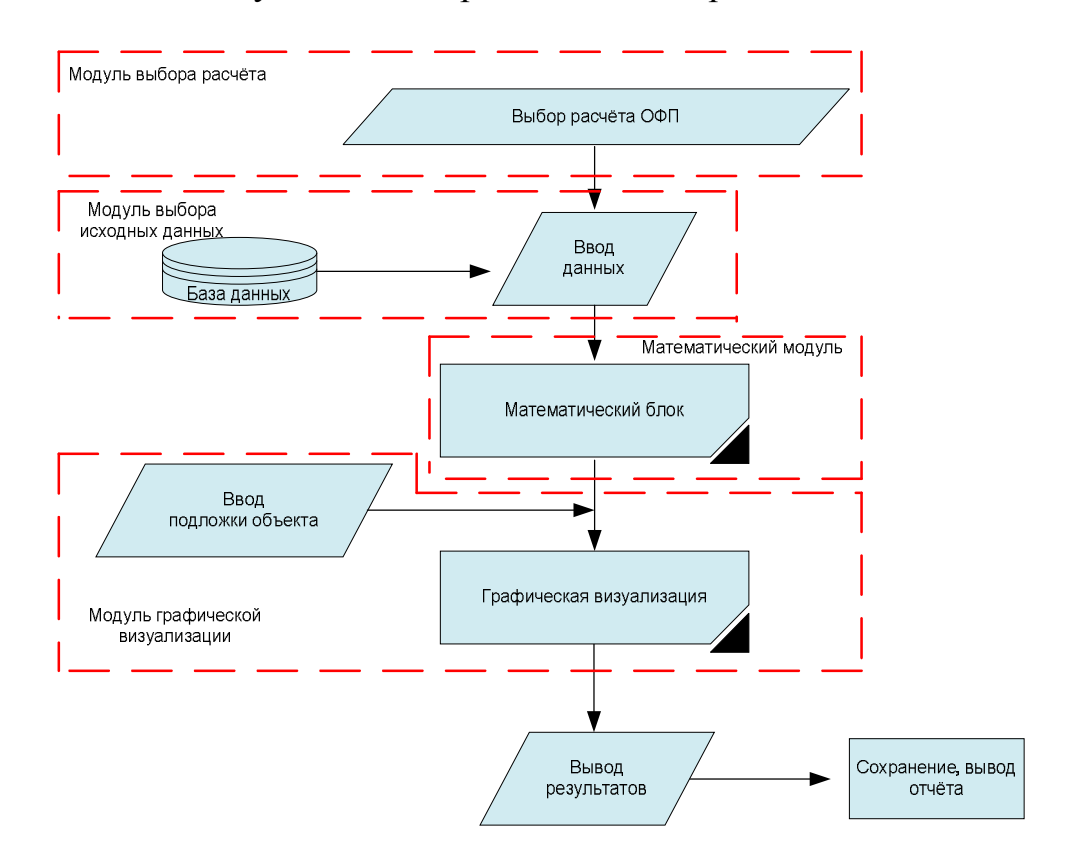

**Рис. 2.** Блок-схема программного комплекса по оценке вероятности поражения человека, здания и оборудования при различных вариантах пожаров на наружных технологических установках

## Этапы расчётного комплекса представлены на рис. 3.

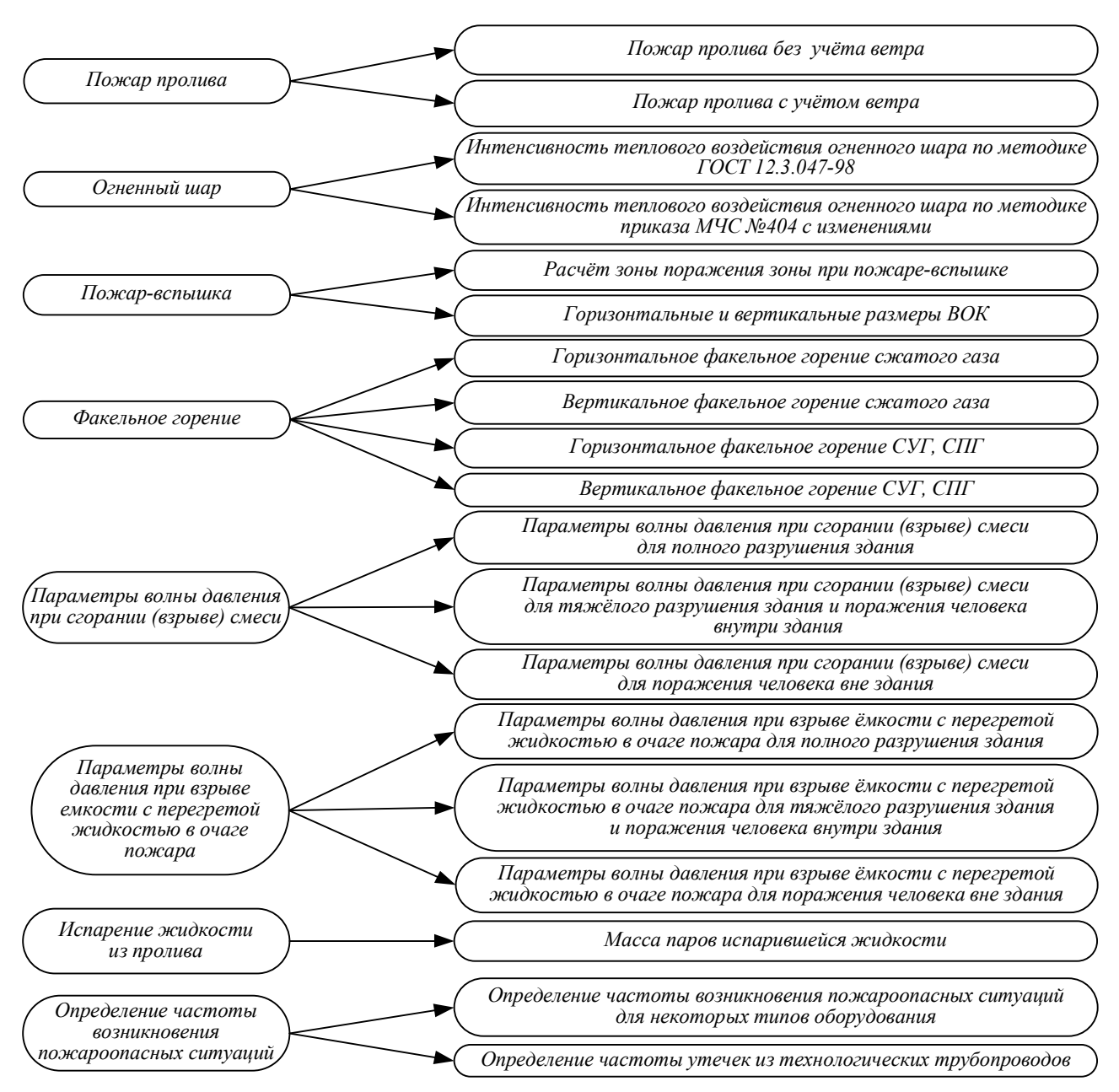

**Рис. 3.** Этапы расчётного комплекса ОФП (взрыва)

Этапы расчётного комплекса (рис. 3) позволяют пользователю произвести выбор интересующего его вида расчёта ОФП (взрыва). Структура автоматизированного расчёта состоит из следующих комплексов:

1. Расчётный комплекс по определению интенсивности теплового излучения и вероятности поражения человека от пожара пролива. Данный расчётный комплекс разделен на расчёты:

а) определение интенсивности теплового излучения и вероятности поражения человека от пожара пролива без учёта ветра по методике [4];

б) определение интенсивности теплового излучения и вероятности поражения человека от пожара пролива с учётом ветра по методике [2] (с учётом изменений от 14.12.2010, Приказ МЧС России № 649).

2. Расчётный комплекс по определению интенсивности теплового излучения и вероятности поражения человека от огненного шара. Данный расчётный комплекс определяет интенсивность теплового излучения и вероятность поражения человека от огненного шара по методике [2] (с учётом изменений от 14.12.2010, Приказ МЧС России № 649).

3. Расчётный комплекс по определению вероятности поражения человека от пожара-вспышки.

4. Расчётный комплекс по определению интенсивности теплового излучения и вероятности поражения человека от факельного горения. Данный расчётный комплекс разделен на расчёты:

а) определение вероятности поражения человека от горизонтального факельного горения сжатого газа;

б) определение интенсивности теплового излучения и вероятности поражения человека от вертикального факельного горения сжатого газа;

в) определение вероятности поражения человека от горизонтального факельного горения жидкой и паровой фазы СУГ (сжиженный углеводородный газ) и СПГ (сжиженный природный газ);

г) определение интенсивности излучения и вероятности поражения человека от вертикального факельного горения жидкой и паровой фазы СУГ и СПГ.

5. Расчётный комплекс по определению параметров волны давления при сгорании (взрыве) парогазовоздушной смеси. Данный расчётный комплекс разделен на расчёты:

а) определение параметров волны давления при сгорании (взрыве) парогазовоздушной смеси и вероятности поражения для полного разрушения здания;

б) определение параметров волны давления при сгорании (взрыве) парогазовоздушной смеси и вероятности поражения для тяжелых разрушений здания, а также поражения человека внутри здания;

в) определение параметров волны давления при сгорании (взрыве) парогазовоздушной смеси и вероятности поражения человека вне здания.

6. Расчётный комплекс по определению параметров волны давления при взрыве емкости с перегретой жидкостью в очаге пожара. Данный расчётный комплекс разделен на расчёты:

а) определение параметров волны давления при взрыве емкости с перегретой жидкостью в очаге пожара и вероятности поражения для полного разрушения здания;

б) определение параметров волны давления при взрыве емкости с перегретой жидкостью в очаге пожара и вероятности поражения для тяжелых разрушений здания, а также поражения человека внутри здания;

в) определение параметров волны давления при взрыве емкости с перегретой жидкостью в очаге пожара и вероятности поражения человека вне здания.

7. Расчётный комплекс по определению массы паров жидкости с поверхности розлива.

Дополнительно в программу вошел расчётный комплекс по определению частоты возникновения пожароопасной ситуации, который разделён на определение частоты разгерметизации аппарата (в соответствии с табл. П.1.1 [2]) и частоты образования утечек из технологических трубопроводов (в соответствии с табл. П.1.2 [2]).

Визуальная часть программного комплекса включает окно выбора вида расчёта, окно ввода исходных данных и вывода результатов расчёта, окно графической визуализации.

Окно выбора вида расчёта программного комплекса (рис. 4.) состоит из заголовка – 1, главного меню – 2 и панель управления видами расчёта  $O\Phi\Pi - 3$ .

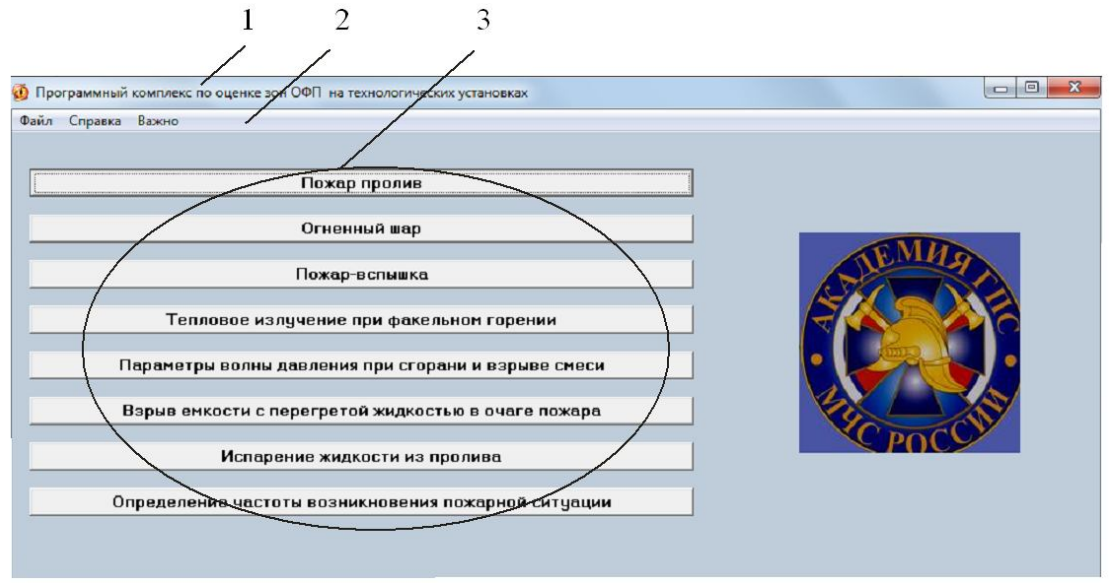

**Рис. 4.** Окно выбора вида расчёта

Для перехода на интересующий вид расчёта ОФП пользователю необходимо произвести клик манипулятором типа мышь по выбранному расчёту ОФП. Например: панель управления видами ОФП – пожар пролива – пожар пролива с учётом ветра – панель управления интерфейсом расчётного приложения по определению интенсивности теплового излучения от пожара пролива (рис. 5).

Интерфейс расчётного приложения по определению интенсивности теплового излучения от пожара пролива с учётом ветра состоит из: заголовка окна приложения (в данном примере "пожар пролива"); панели управления программой (рис. 5); области ввода значений; области вывода результатов расчёта; области наглядной визуализации расчёта, в которую входит вывод графиков расчёта с шагом в 1 *м*. На рабочем окне программы имеется кнопка для перехода на соседнюю форму приложения для работы с подложкой (рис. 6.). С помощью панели управления (рис. 7.) производится загрузка изображения в форматах .jpeg или .bmp, масштабирование, отмечается расчётный аппарат и выводятся окружности показателей интенсивности теплового воздействия от пожара пролива. Красная окружность соответствует зоне ОФП с интенсивностью излучения 4,2 *кВт/м<sup>2</sup>* , зеленая – 1,4 *кВт/м<sup>2</sup>* .

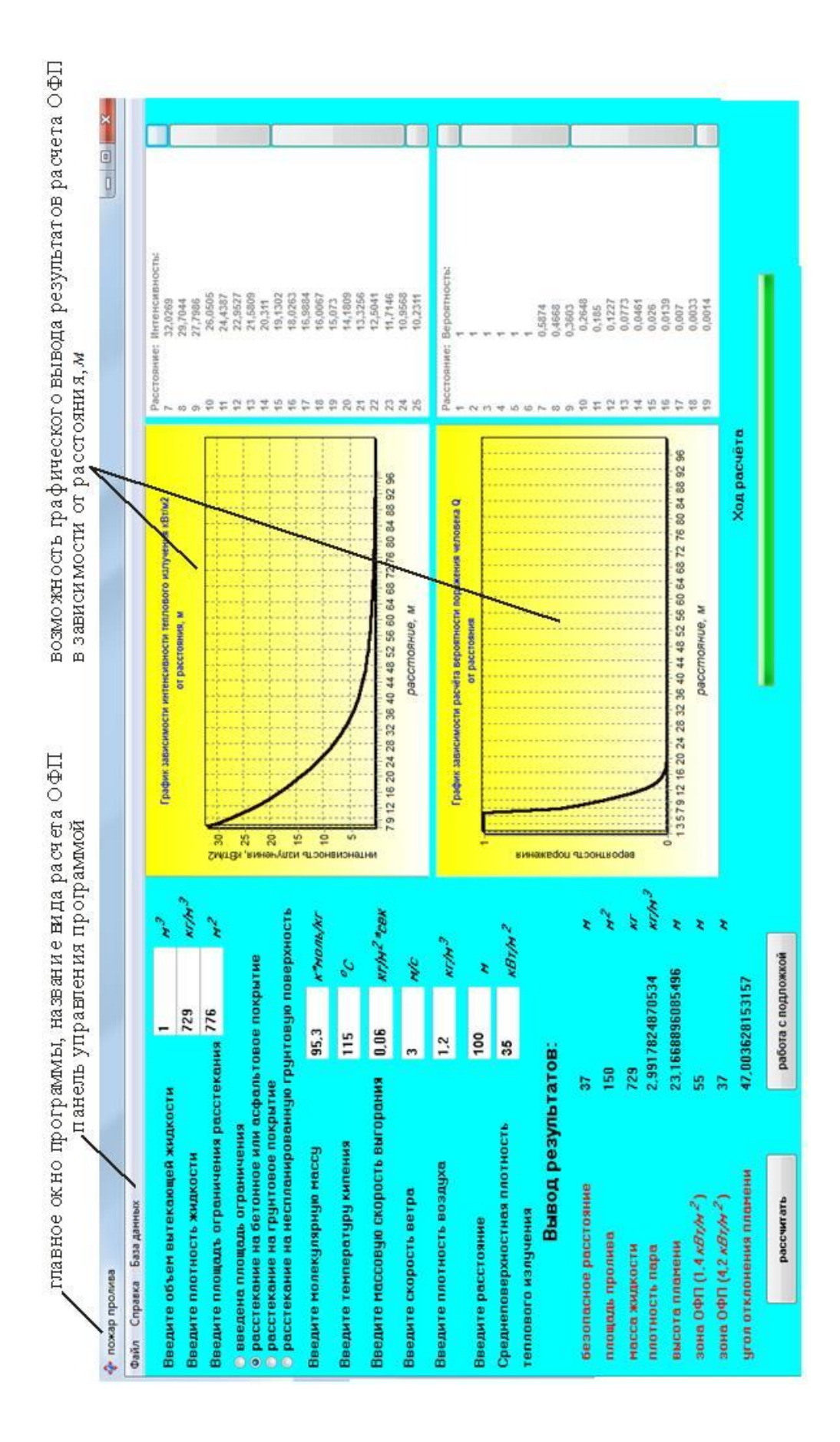

**Рис. 5.** Обзор главного окна расчётной программы по определению интенсивности теплового излучения Рис. 5. Обзор главного окна расчётной программы по определению интенсивности теплового излучения и вероятности поражения человека от пожара пролива с учётом ветра и вероятности поражения человека от пожара пролива с учётом ветра

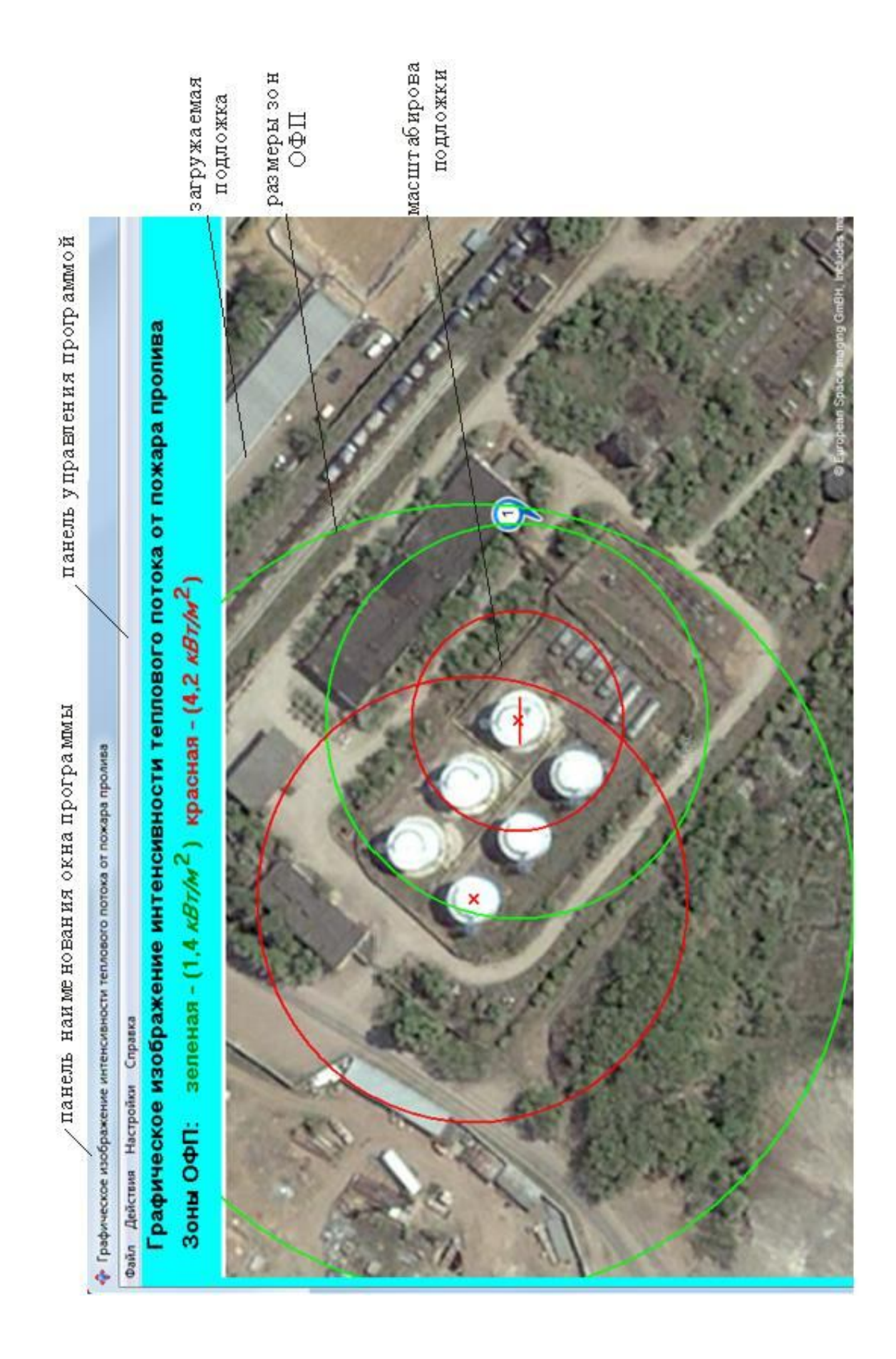

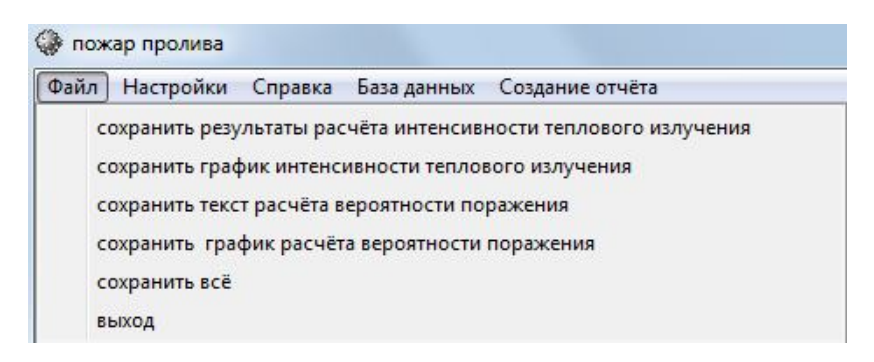

**Рис. 7.** Обзор панели управления программой

С использованием панели управления программы (рис. 7) пользователь может выполнить расчёт и сохранить результаты, настроить окно программы (цвет, шрифт) и ознакомиться с базой данных пожароопасных свойств веществ и материалов в формате .pdf. Справка состоит из двух разделов: сведения о программе и блок-схема алгоритма расчёта ОФП (рис. 8), что крайне необходимо при использовании в образовательном процессе.

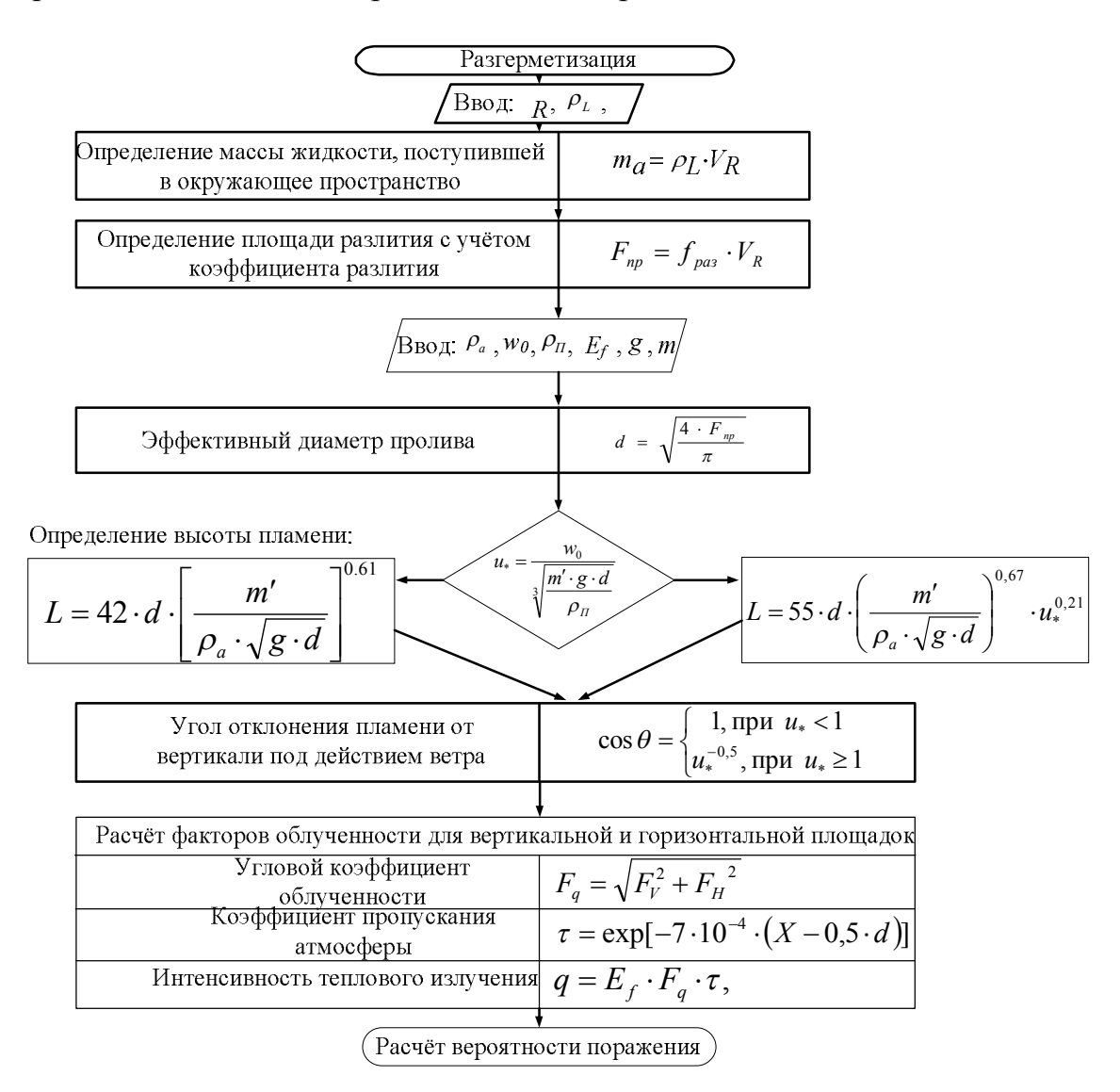

**Рис. 8.** Блок-схема алгоритма расчёта опасных факторов пожара пролива с учётом ветра

Включение в программный комплекс блок-схем алгоритмов расчётов опасных факторов пожара позволяет наглядно отследить всю процедуру расчёта, тем самым облегчая процесс изучения программы. Апробация программы показала свою эффективность при освоении методики определения расчётных величин пожарного риска на производственных объектах и ускорения оценки величин пожарного риска при решении практических задач. Программный комплекс был использован для обоснования требований пожарной безопасности к автозаправочным станциям, дизельным генераторам электрического тока, газовым котлам и другим объектам. Разработанные специальные технические условия на основе результатов расчёта с использованием программного комплекса получили положительную оценку на Нормативно-техническом совете МЧС России.

## **Литература**

1. *Федеральный* закон Российской Федерации от 22 июля 2008 г. № 123-ФЗ "Технический регламент о требованиях пожарной безопасности" (в ред. Федеральных законов от 10.07.2012 № 117-ФЗ, от 02.07.2013 № 185-ФЗ).

2. *Методика* определения расчётных величин пожарного риска на производственных объектах. Утверждена Приказом МЧС России от 10.07.2009 г. № 404 с изменениями от 14.12.2010. Приказ МЧС России № 649.

3. *Приказ* МЧС России от 30.06.09 № 383 "Об утверждении методики определения расчётных величин пожарного риска в зданиях, сооружениях и строениях различных классов функциональной пожарной опасности" в ред. Приказа МЧС России от 12.12.2011 № 749.

4. *ГОСТ Р* 12.3.047-98 ССБТ. Пожарная безопасность технологических процессов. Общие требования. Методы контроля.

5. *Пособие* по определению расчётных величин пожарного риска на для производственных объектов. М.: ВНИИПО МЧС России, 2012. 242 с.